## I followed these Instructions

н

*Start by setting a Schedule named I30M as an Interval every 30 minutes. Create a Device Property named HWRelayMode for your relay device's variable ModeTarget.*

*Add a Condition named \_HWPulse with the expression I30M*

*Add an Action for condition \_HWPulse, select the Advanced tab and pick your relay device. Select the action SetModeTarget and under NewModeTarget enter {(HWRelayMode)} then click Accept. Close the PLEG control and click Vera's Save button.*

*What should happen is that every 30 minutes - on the hour and half-hour - PLEG should send the relay the last mode it was set to. This should cause nothing to happen apart from seeing the notification on the relay's UI that the transmission was successful. What it achieves is that the relay knows it is still being controlled and does not perform an emergency shutdown.*

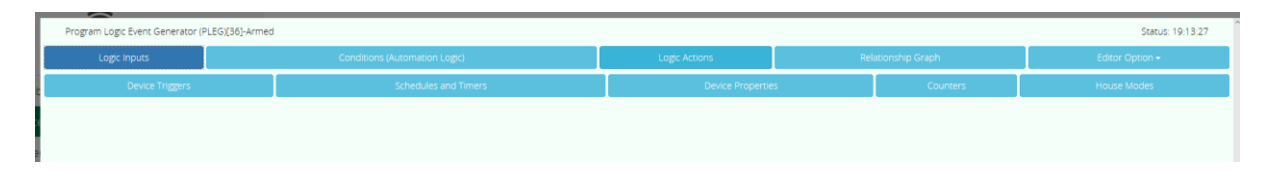

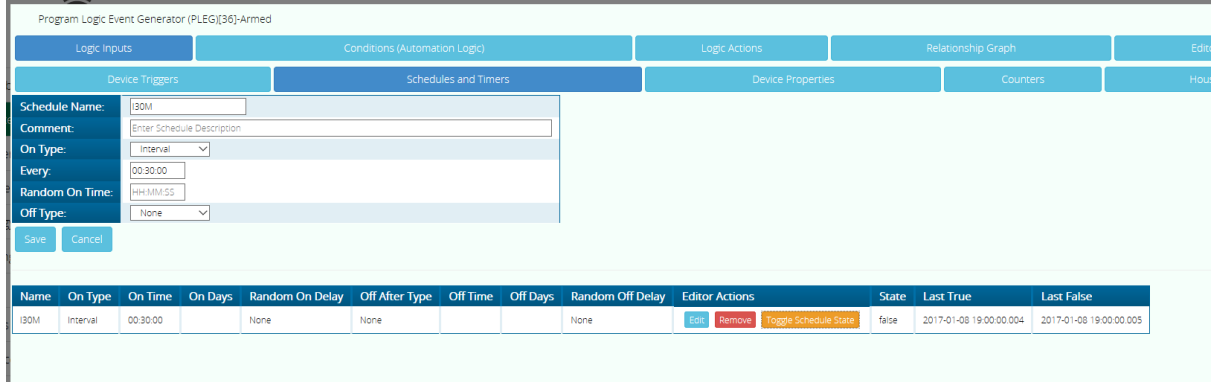

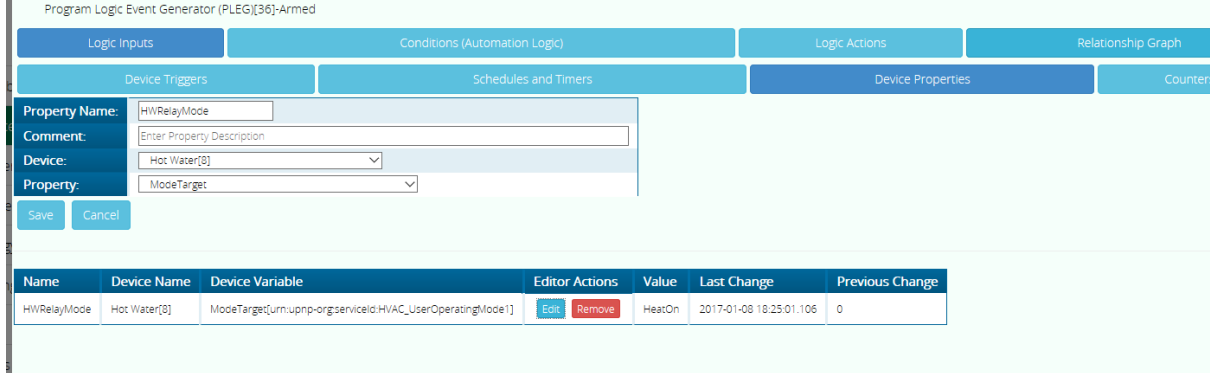

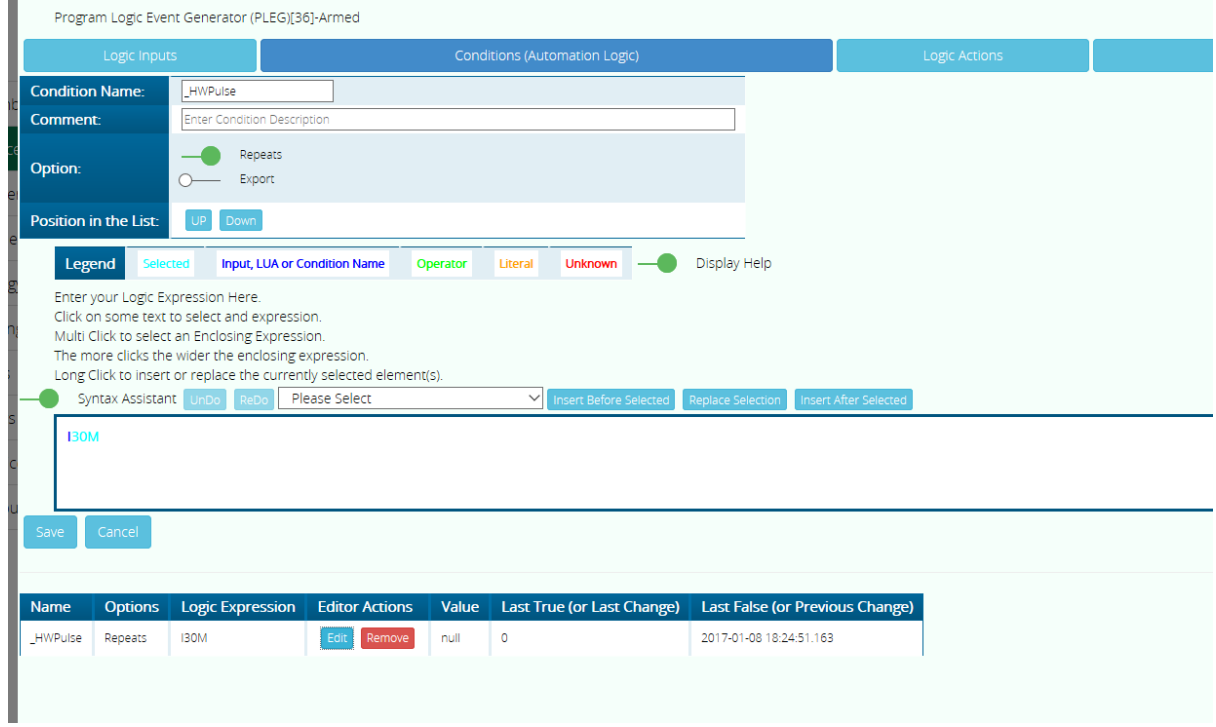

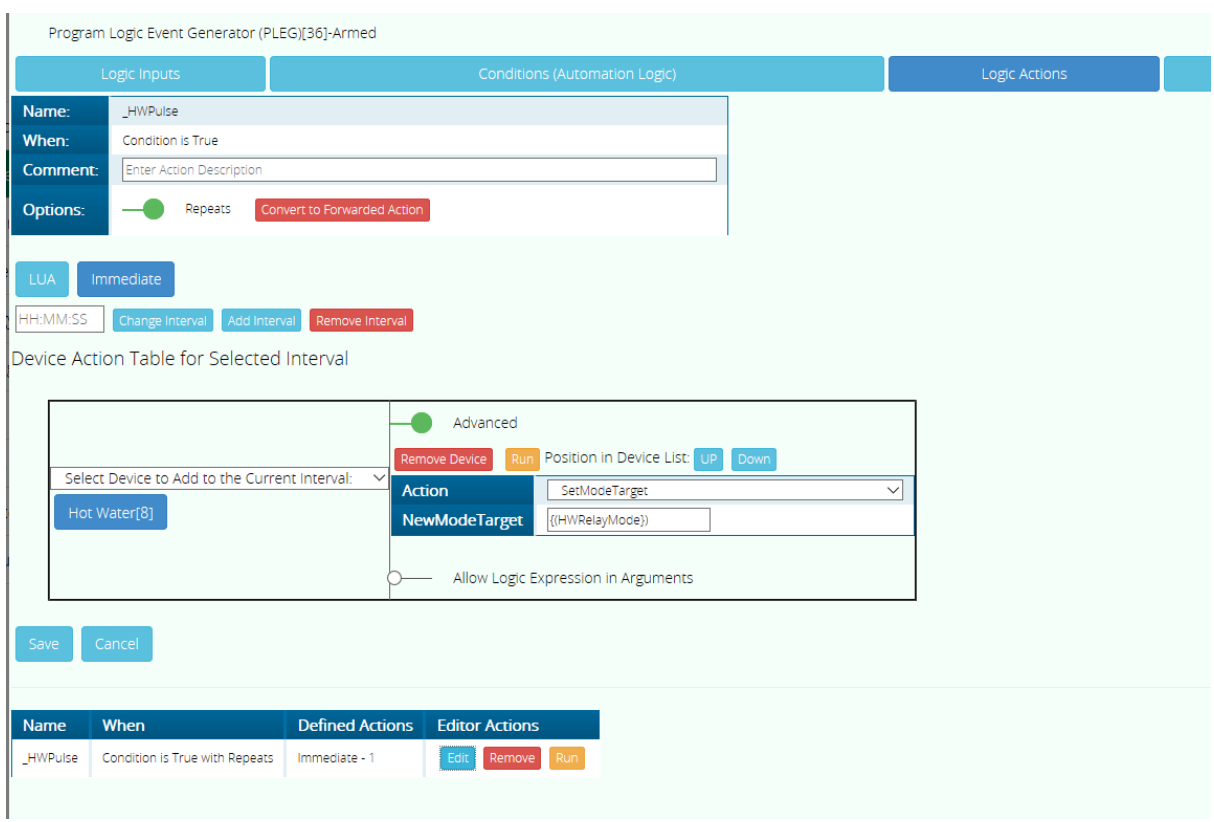